# **AirMagnet Planner 10.1.0 Release Notes**

December 2020

### **Table of Contents**

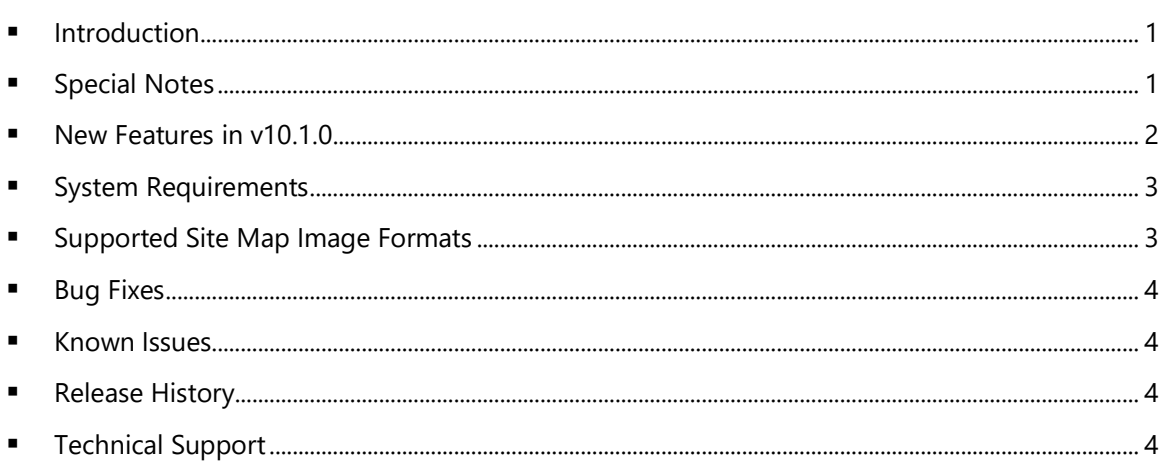

## <span id="page-0-0"></span>**Introduction**

AirMagnet Planner enables you to accurately plan and design 802.11a/b/g/n/ac/ax wireless networks without physically rolling out any Access Point (AP). AirMagnet Planner accounts for building materials, obstructions, access point configurations, antenna patterns and many other variables to provide a reliable predictive map of Wi-Fi signal and performance. The solution offers superior predictive modeling to determine ideal quantity, placement, and configuration of APs for optimal security, performance, and compliance. This *Release Notes* highlight issues addressed in the 10.1.0 release in addition to the new features. It also provides basic instructions and important notes regarding the installation and operation of the software.

# <span id="page-0-1"></span>**Special Notes**

- You must uninstall any previous version of AirMagnet Planner using the Control Panel before installing the released version of AirMagnet Planner 10.1.0. Do not use the 'Repair' function. Using Repair has resulted in unreliable performance in some versions of Windows.
- Note when installing on Windows 8, 8.1, or 10, it is highly recommended to install all available Microsoft updates before installing and running AirMagnet Planner.
- AirMagnet Planner 8.8 and later releases use the *.svdx* file extension for survey data files, which is different from the *.svd* file extension used in all previous releases. **It is important to note that you cannot open**  *.svdx* **files in any previous version of AirMagnet Planner. If you've done a plan using AirMagnet Planner 8.8 or later, you MUST open the survey data (.***svdx***) file in AirMagnet Planner 8.8 or later.** You can still open or import Planner projects and data files saved in *.svd* format from earlier versions of the application. However, when you open an *.svd* file for the first time in AirMagnet Planner 8.8 or later, the application will first convert the file to the new *.svdx* file format. The conversion may take longer than just

opening a file. You can view the progress of the conversion from the progress bar at the bottom of the screen.

You must have a Cisco "Plus" license to use the Cisco Prime Infrastructure feature.

#### <span id="page-1-0"></span>**New Features in v10.1.0**

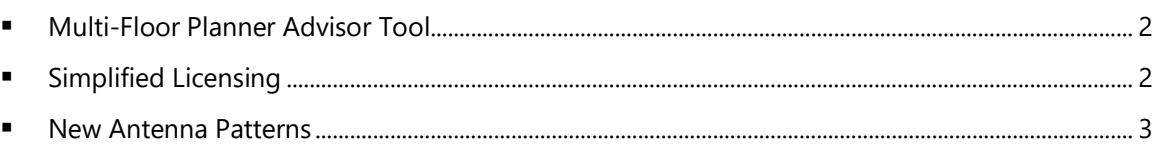

#### <span id="page-1-1"></span>**Multi-Floor Planner Advisor Tool**

The Advisor tool available on the single floor version of the AirMagnet Planner is now available on the Multi-Floor Planner too. This will make planning and designing a Wi-Fi network on multi-floor environments both quicker and easier!

The following improvements have been made to support this new functionality:

- A new Multi-Floor Planner Advisor option has been added to the toolbar.
- Support for 802.11ac/ax has been added to the Multi-Floor Planner Advisor.
- Support for 80 MHz and 160 MHz channel widths has been added to the Multi-Floor Planner Advisor.
- Support for unique 802.11ac/ax MCS options has been added to the Multi-Floor Planner Advisor.
- Support for unique 802.11ac/ax frame size options has been added to the Multi-Floor Planner Advisor.

Please be aware of the following while using this new functionality:

- Support for 802.11a/b/g is not available on the Multi-Floor Planner Advisor.
- Same as with the single floor version of the Planner, an omni-directional antenna will be used while calculating the number and placement of AP's.
- The option to automatically upgrade existing 802.11a/b/g AP's to 802.11n is not available on the Multi-Floor Planner Advisor.
- The Multi-Floor Planner Advisor will not take signal bleed through between floors into consideration while calculating AP placement and channel assignments.
- The Multi-Floor Planner Advisor will calculate AP placement and channel assignments for selected floors on the building, unless you lock existing AP's on the floor plan using the "Locked AP" option.

#### <span id="page-1-2"></span>**Simplified Licensing**

Multiple improvements have been made to the Planner Update Tool used to register product licenses:

- When using the option to download a license file from My AirMagnet you do not have to select between using an internal adapter or an external adapter anymore.
- You can now perform a single copy and paste while entering serial number or serial key information.
- Only valid hardware MAC addresses will be available for selection when deciding to which adapter you want to tie a software license.

#### <span id="page-2-2"></span>**New Antenna Patterns**

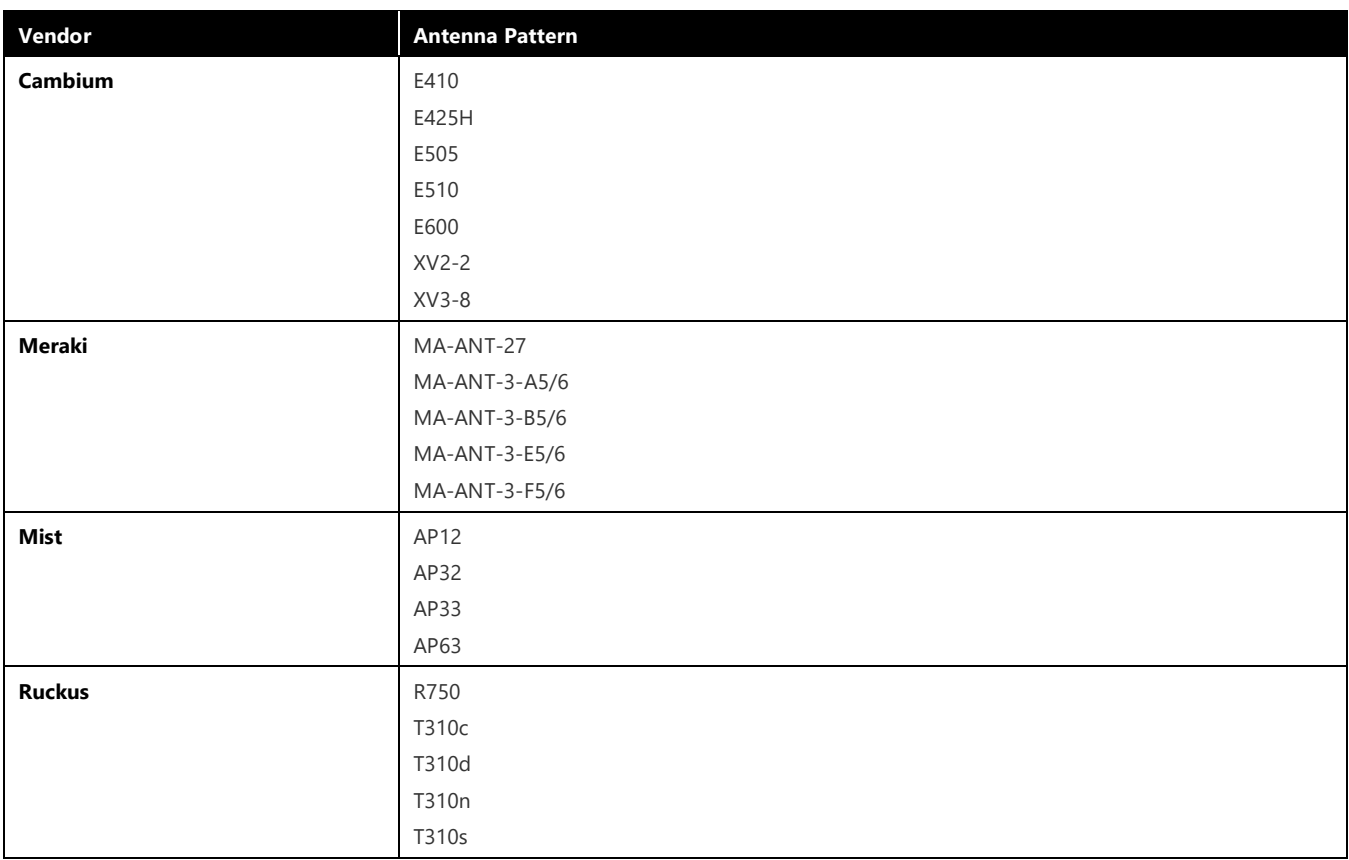

This Planner 10.1.0 release adds the following antenna patterns.

#### <span id="page-2-0"></span>**System Requirements**

#### **Laptop and Tablet PC**

- Operating Systems: Microsoft Windows 8 Pro/Enterprise 64-bit, Microsoft Windows 8.1 Pro/Enterprise 64 bit, or Microsoft Windows 10 Pro/Enterprise 64-bit.
- Intel® Core™ 2 Duo 2.00 GHz (Intel® Core™ i5 or higher recommended).
- 4 GB memory or higher.
- 800 MB free HDD or SSD space.

#### **Apple**® **MacBook**® **Pro**

- Operating Systems: MAC OS X v10.9 or higher running a supported Windows OS (as noted under the Laptop and Tablet PC section) using Boot Camp®.
- Intel<sup>®</sup>-based CPU 2.0 GHz or higher.
- 4 GB memory or higher.
- 800 MB free HDD or SSD space.

#### <span id="page-2-1"></span>**Supported Site Map Image Formats**

.bmp, .dib, .dwf, .dwg, dxf, .emf, .gif, vsd, .jpg, .wmf, .vdx, and .png.

# <span id="page-3-0"></span>**Bug Fixes**

This section covers the defects that have been fixed in this release.

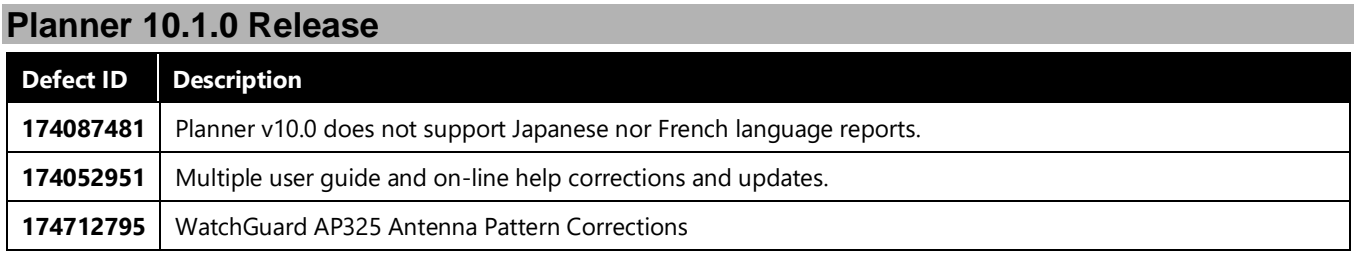

# <span id="page-3-1"></span>**Known Issues**

This section documents the major known issues with this AirMagnet Planner 10.1.0 release.

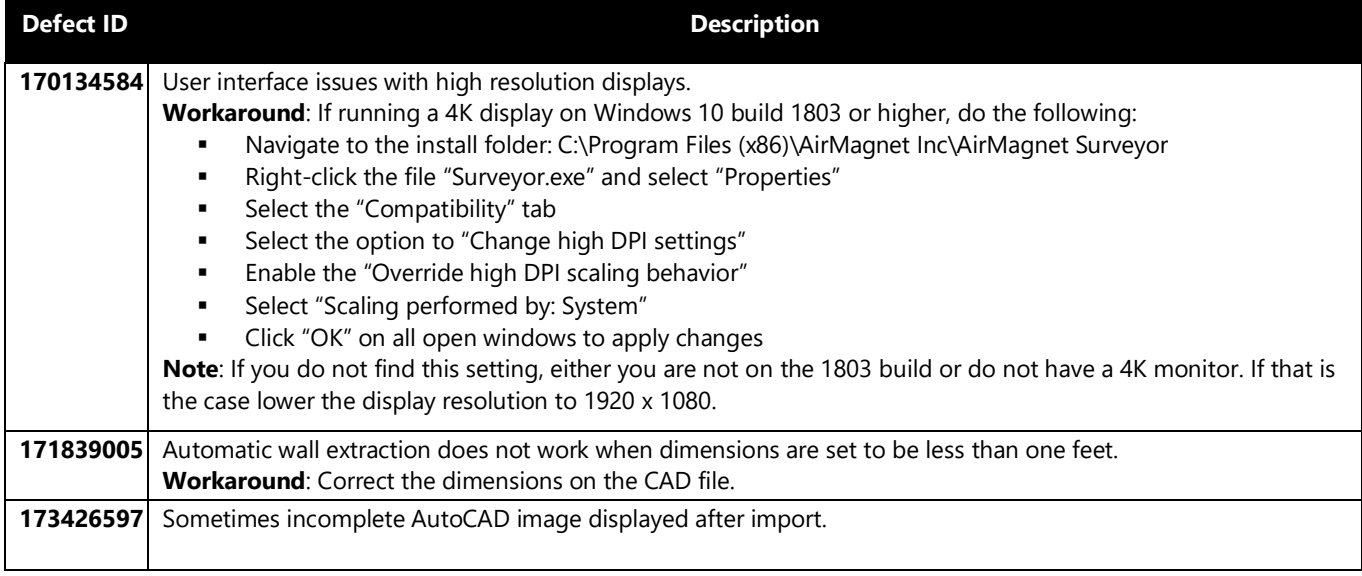

#### <span id="page-3-2"></span>**Release History**

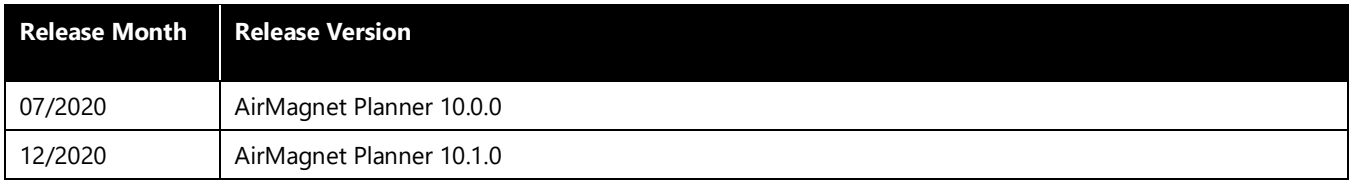

# <span id="page-3-3"></span>**Technical Support**

If you need help for this AirMagnet Planner 10.1.0 release, contact NetAlly, as follows:

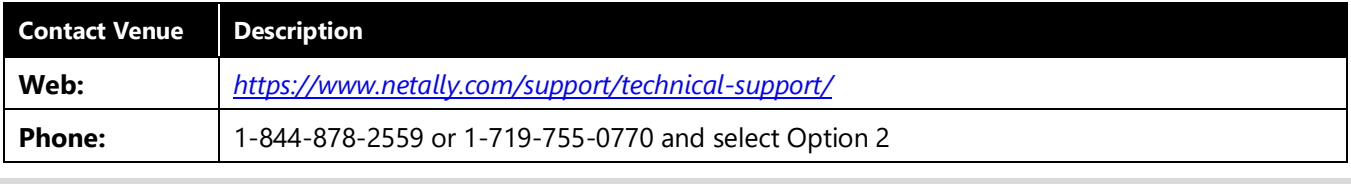

*Note: International direct dial phone numbers are available at [https://www.netally.com/contact-us/.](https://www.netally.com/contact-us/)*